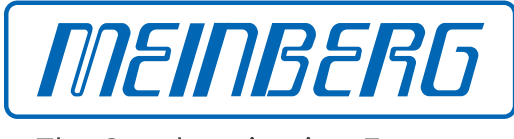

The Synchronization Experts.

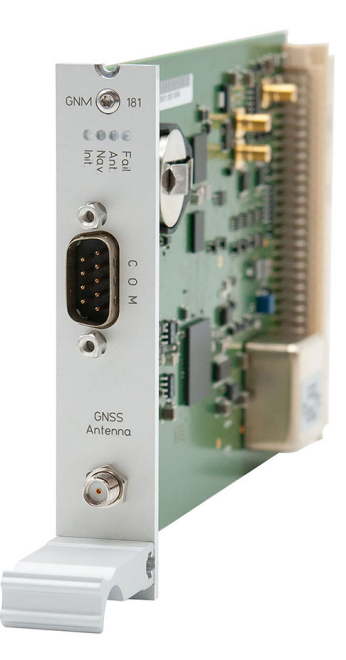

## HANDBUCH

## IMS-GNM181 Setup Guide Hot-Plug Modul

25. Februar 2020

Meinberg Funkuhren GmbH & Co. KG

# Inhaltsverzeichnis

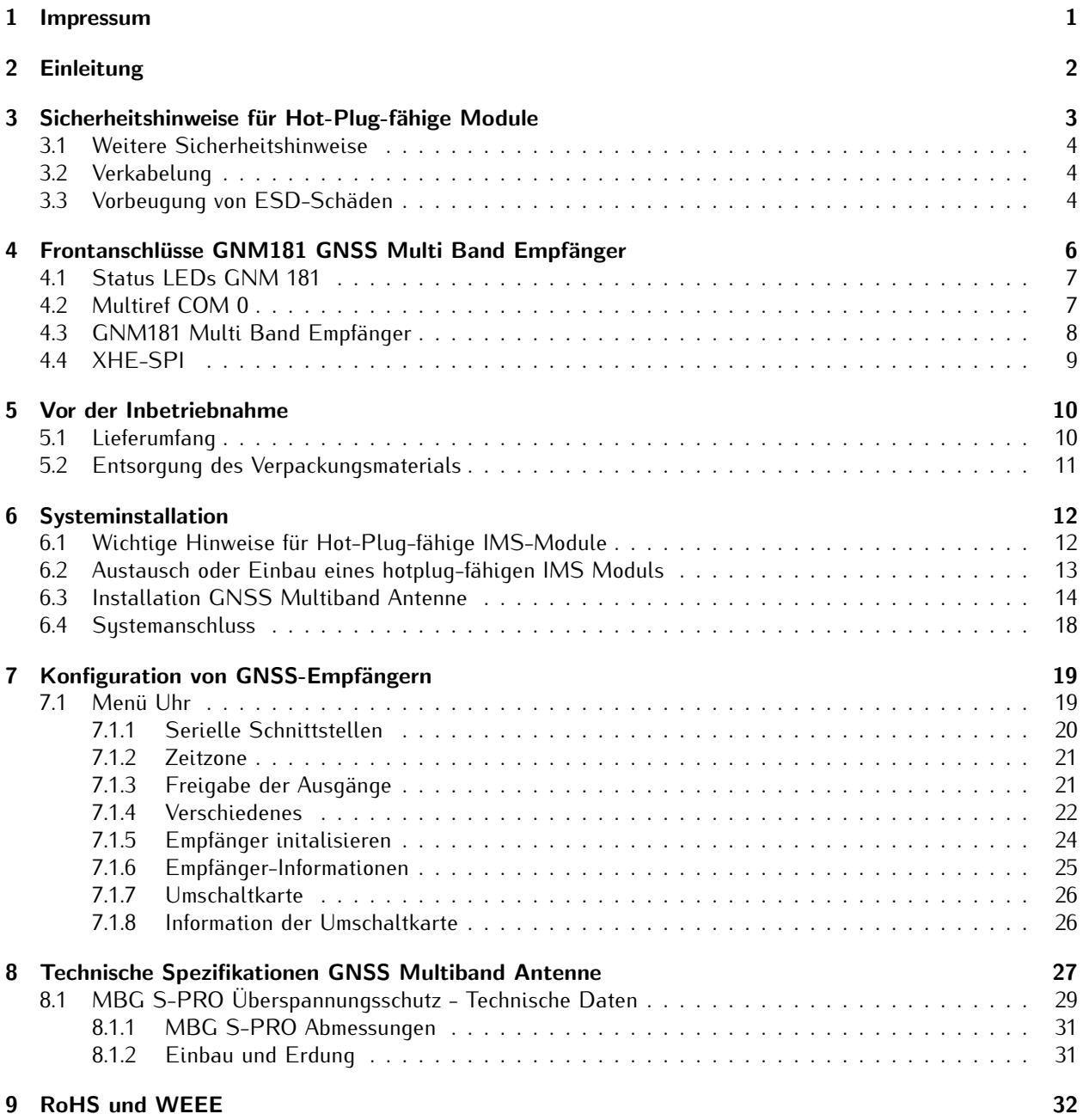

# <span id="page-3-0"></span>1 Impressum

**Meinberg Funkuhren GmbH & Co. KG** Lange Wand 9, 31812 Bad Pyrmont

Telefon: 0 52 81 / 93 09 - 0 Telefax: 0 52 81 / 93 09 - 230

Internet: https://www.meinberg.de Email: info@meinberg.de

Datum: 25.02.2020

# <span id="page-4-0"></span>2 Einleitung

Dieser Setup Guide ist ein systematisch aufgebauter Leitfaden, welcher Sie bei der initialen Inbetriebnahme Ihres Meinberg Produktes unterstützt. Die einzelnen Kapitel befassen sich mit der korrekten Ausrichtung und Montage der Antenne sowie der Verlegung des Koaxialkabels. Des Weiteren beschreibt der Setup Guide, welche Parameter im Webinterface, für eine schnelle Inbetriebnahme Ihres Produktes konfiguriert werden müssen.

Eine umfangreiche Beschreibung aller Konfigurationen und Möglichkeiten des Statusmonitorings Ihres Meinberg Produktes, stellt das LTOS7 Handbuch bereit.

Download link: https://www.meinberg.de/download/docs/manuals/german/ltos\_7-00.pdf

# <span id="page-5-0"></span>3 Sicherheitshinweise für Hot-Plug-fähige Module

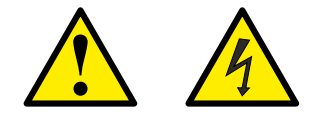

**Prüfen Sie vor jeder Wartungsarbeit am System:**

- *•* Ist eine Datensicherung erforderlich?
- *•* Wenn Ja, dann prüfen Sie die Wiederherstellung des Systems durch diese Datensicherung.
- *•* Stellen Sie sicher, dass es während der Arbeiten nicht zu statischen Entladungen kommen kann verwenden Sie Erdungskabel bzw. Handschuhe beim Ein- und Ausbau von Hot-Plug Komponenten.
- *•* Wenn Sie ein hot-plug-fähiges Netzteil austauschen, ziehen Sie dessen Netzkabel ab, bevor Sie es aus dem Gehäuse ausbauen.
- *•* Öffnen Sie nie ein Netzteil. Im Netzteil bestehen gefährliche Spannungen auch nach dem Trennen von der Spannungsversorgung. Schicken Sie Netzteile für Wartungsarbeiten an den Hersteller zurück.

#### **Austausch von Hot-Swap oder Hot-Plug Komponenten**

- *•* Achten Sie darauf Komponenten, die während des Betriebes ausgewechselt werden können, immer mit größter Sorgfalt zu behandeln. Vermeiden sie Berührungen mit stromführenden Bauteilen.
- *•* Elektrostatische Entladungen können zur Beschädigung von elektronischen Komponenten führen. Aus diesem Grund gewährleisten Sie Schutz vor elektrostatischen Entladungen durch z.B. Tragen von Anti-Statikschuhen während der Arbeiten am System. Gehen Sie beim Aus- und Einbau der Hot-Plug Module immer mit größter Vorsicht vor. Halten Sie die Module immer nur an den Kanten fest.
- *•* Legen Sie die Module nach dem Auspacken aus der Schutzhülle oder nach dem Ausbau aus dem Server mit der Bauelementeseite nach oben auf eine geerdete und statisch entladene Unterlage.
- *•* Wenn ein Modul vor der Installation gelagert wird, muss dies an einem trockenen Ort erfolgen.
- *•* Der Ein- und Ausbau der Module darf nur von autorisiertem Fachpersonal durchgeführt werden.

### <span id="page-6-0"></span>3.1 Weitere Sicherheitshinweise

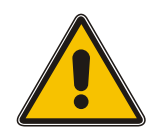

Dieses Handbuch enthält wichtige Sicherheitshinweise für die Installation und den Betrieb des Gerätes. Lesen Sie dieses Handbuch erst vollständig durch bevor sie das Gerät in Betrieb nehmen.

Das Gerät darf nur für den in dieser Anleitung beschriebenen Zweck verwendet werden. Insbesondere müssen die gegebenen Grenzwerte des Gerätes beachtet werden. Die Sicherheit der Anlage in die das Gerät integriert wird liegt in der Verantwortung des Errichters!

Nichtbeachtung dieser Anleitung kann zu einer Minderung der Sicherheit dieses Gerätes führen! Bitte bewahren Sie dieses Handbuch sorgfältig auf

#### **Zielgruppe**

Dieses Handbuch richtet sich ausschließlich an Elektrofachkräfte oder von einer Elektrofachkraft unterwiesene Personen die mit den jeweils gültigen nationalen Normen und Sicherheitsregeln insbesondere für die Errichtung von Starkstromanlagen vertraut sind.

### <span id="page-6-1"></span>3.2 Verkabelung

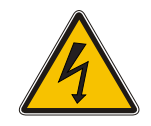

#### **WARNUNG!**

Lebensgefahr durch elektrischen Schlag! Niemals bei anliegender Spannung arbeiten! Bei Arbeiten an den Steckern und Klemmen der angeschlossenen Kabel müssen immer beide Seiten der Kabel von den jeweiligen Geräten abgezogen werden!

### <span id="page-6-2"></span>3.3 Vorbeugung von ESD-Schäden

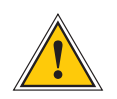

### **ACHTUNG!**

Die Bezeichnung EGB (Elektrostatisch gefährdete Bauteile) entspricht der Bezeichnung ESD (Electrostatic Sensitive Devices) und bezieht sich auf Maßnahmen, die dazu dienen, elektrostatisch gefährdete Bauelemente vor elektrostatischer Entladung zu schützen und somit vor einer Zerstörung zu bewahren. Systeme und Baugruppen mit elektrostatisch gefährdeten Bauelementen tragen in der Regel folgendes Kennzeichen:

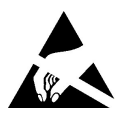

Kennzeichen für Baugruppen mit elektrostatisch gefährdeten Bauelementen

Folgende Maßnahmen schützen elektrostatisch gefährdete Bauelemente vor der Zerstörung:

Aus- und Einbau von Baugruppen vorbereiten Entladen Sie sich (z.B. durch Berühren eines geerdeten Gegenstandes), bevor Sie Baugruppen anfassen.

Für sicheren Schutz sorgen Sie, wenn Sie bei der Arbeit mit solchen Baugruppen ein Erdungsband am Handgelenk tragen, das Sie an einem unlackierten, nicht stromführenden Metallteil des Systems befestigen.

Verwenden Sie nur Werkzeug und Geräte, die frei von statischer Aufladung sind.

#### Baugruppen transportieren

Fassen Sie Baugruppen nur am Rand an. Berühren Sie keine Anschlussstifte oder Leiterbahnen auf Baugruppen

### Baugruppen ein- und ausbauen

Berühren Sie während des Aus- und Einbausens von Baugruppen keine Personen, die nicht ebenfalls geerdet sind. Hierdurch ginge Ihre eigene, vor elektrostatischer Entladung schützende Erdung verloren.

### Baugruppen lagern

Bewahren Sie Baugruppen stets in EGB-Schutzhüllen auf. Diese EGB-Schutzhüllen müssen unbeschädigt sein. EGB-Schutzhüllen, die extrem faltig sind oder sogar Löcher aufweisen, schützen nicht mehr vor elektrostatischer Entladung.

EGB-Schutzhüllen dürfen nicht niederohmig und metallisch leitend sein, wenn auf der Baugruppe eine Lithium-Batterie verbaut ist.

# <span id="page-8-0"></span>4 Frontanschlüsse GNM181 GNSS Multi Band Empfänger

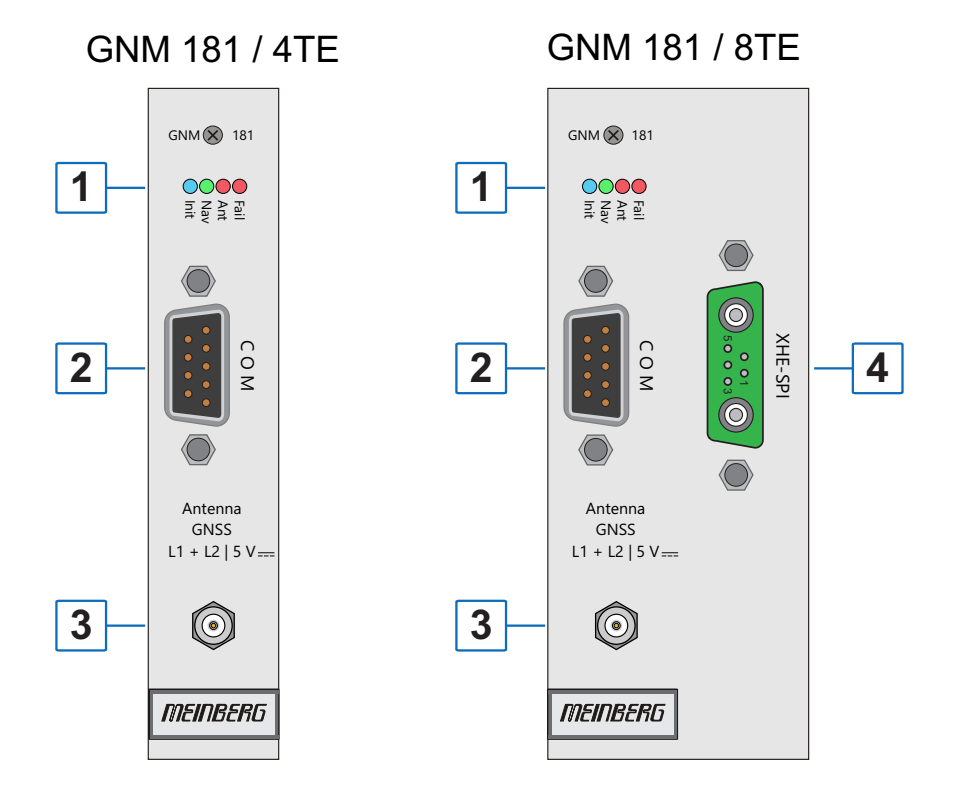

### <span id="page-9-0"></span>4.1 Status LEDs GNM 181

**LED Anzeige**

### **Init** blau: während der Initialisierung, danach grün: der Oszillator hat Betriebstemperatur **Nav.** grün: Positionsbestimmung erfolgreich **Ant** rot: die Antenne ist defekt oder nicht korrekt angeschlossen gelb: die Uhr wird über ein externes Signal synchronisiert - MRS Modus (PPS, IRIG ...) **Fail** rot: die Antenne ist defekt oder nicht<br>
fail rot: die Antenne ist defekt oder nicht<br>
korrekt angeschlossen<br>
gelb: die Uhr wird über ein externes<br>
Signal synchronisiert - MRS Modus<br>
(PPS, IRIG ...)<br>
Fail rot: die Zei

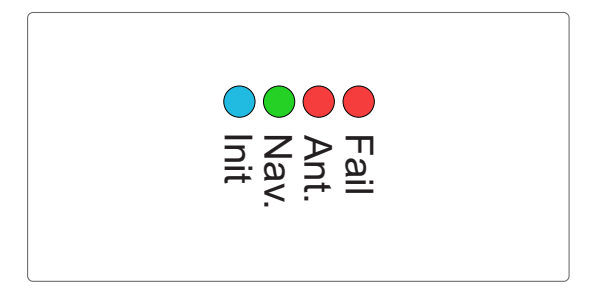

## <span id="page-9-1"></span>4.2 Multiref COM 0

Die COM 0 Schnittstelle der GNM 181 dient der seriellen Kommunikation (RS-232 Signalpegel). Des Weiteren kann diese auch optional als "Multiref" Schnittstelle für das Referenzsignal PPS + String verwendet werden.

### **Belegung:**

Pin 2: RxD (empfangen) Pin 3: TxD (senden) Pin 5: GND (Erdung)

#### **Option** "multiref" Referenzsignal über 9-pol. DSUB Stecker

(PPS + String Modus)

Pin 1: PPS Pin 2: String **\***

**\*** Folgende Timestrings (Zeittelegramme) können verwendet werden: NMEA RMC NMEA ZDA Meinberg Standard Uni Erlangen

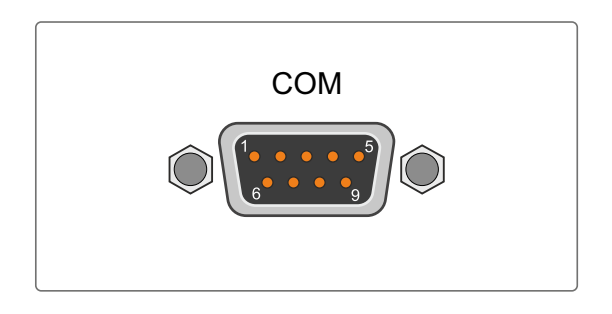

## <span id="page-10-0"></span>4.3 GNM181 Multi Band Empfänger

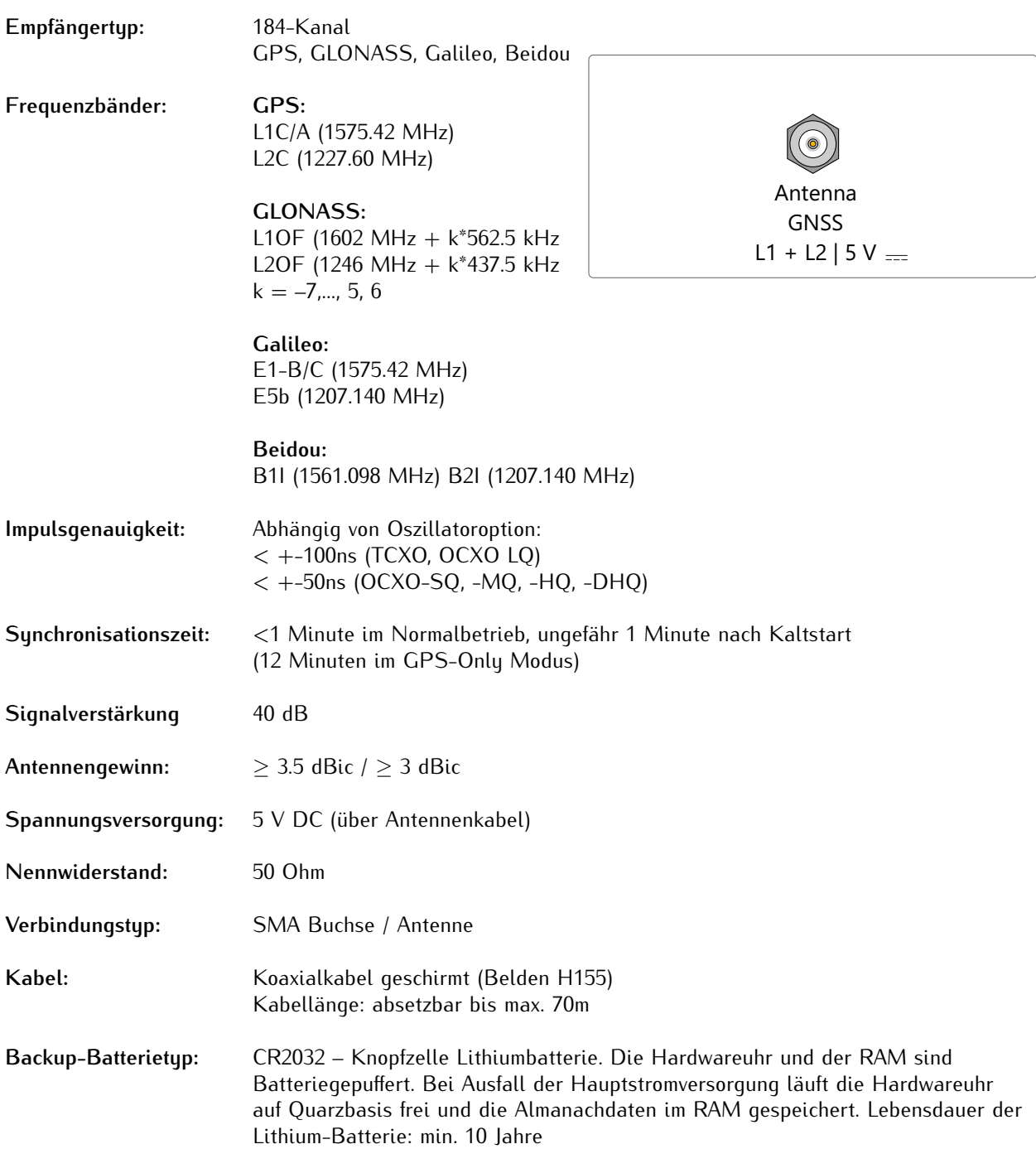

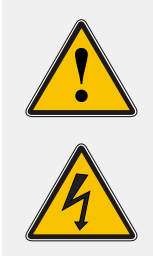

#### **WARNUNG!**

Arbeiten an der Antennenanlage bei Gewitter

#### **Lebensgefahr durch elektrischen Schlag!**

- Führen Sie keine Arbeiten an der Antennenanlage oder der Antennenleitung durch, wenn die Gefahr eines Blitzeinschlages besteht.
- <span id="page-10-1"></span>- Führen Sie keine Arbeiten an der Antennenanlage durch, wenn der Sicherheitsabstand zu Freileitungen und Schaltwerken unterschritten wird.

### 4.4 XHE-SPI

**Belegung des optionalen XHE-SPI Steckers:**

A1: PPS In A2: PPS Out

Pin 1: SCL\_Out (SPI Clock) Pin 2: CS (Chip Select) Pin 3: MOSI (Master Out, Slave In) Pin 4: MISO (Master In, Slave Out) Pin 5: GND

**Achtung:** Diesen Stecker nur zum Anschluss eines Meinberg IMS-XHERb Rubidium Erweiterungsgehäuses verwenden.

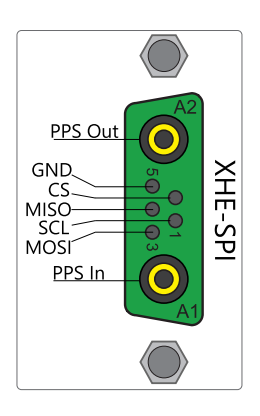

# <span id="page-12-0"></span>5 Vor der Inbetriebnahme

### <span id="page-12-1"></span>5.1 Lieferumfang

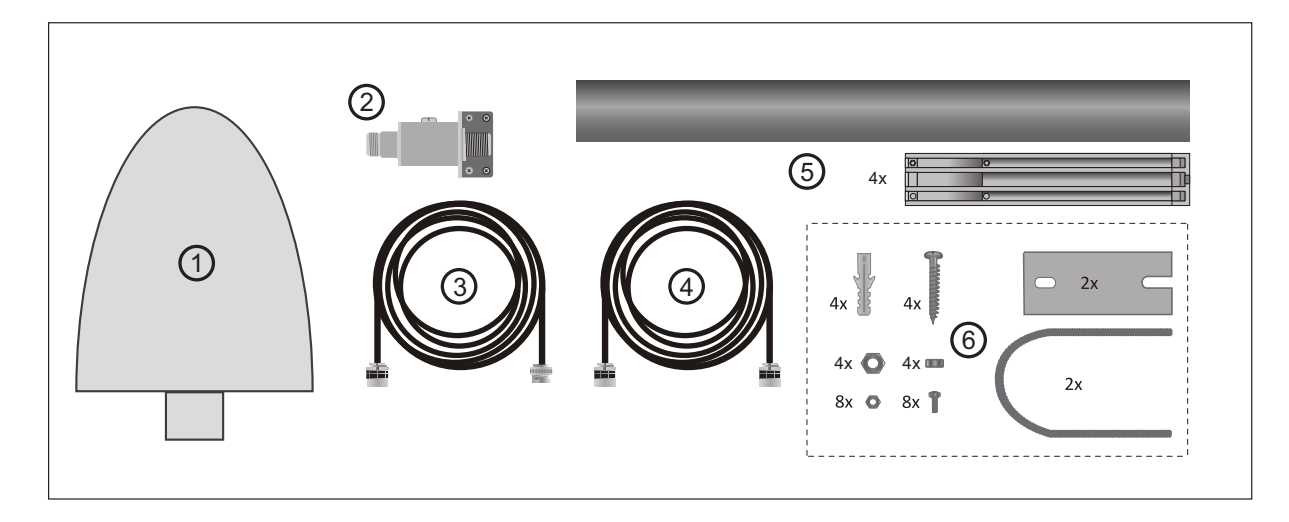

Im Lieferumfang eines Meinberg GNM181 Empfängermoduls enthalten sind:

- 1. GNSS Multi Band Antenne
- 2. Überspannungsschutz (optional)
- 3. 20 m Antennenkabel (Belden H155)
- 4. Koaxialkabel für Überspannungsschutz (optional)
- 5. Halterohr und Halteklammern für Meinberg GNSS Multi Band Antenne
- 6. Montagesatz für Meinberg GNSS Multi Band Antenne

Packen Sie das System, sowie alle Zubehörteile vorsichtig aus und legen diese bei Seite. Gleichen Sie den Lieferumfang mit der beiliegenden Packliste ab, um sicherzustellen das alles vorhanden ist. Fehlt etwas der aufgeführten Inhalte, wenden Sie sich bitte an Meinberg Funkuhren.

Überprüfen Sie das System auf Versandschäden. Sollte das System beschädigt oder nicht in Betrieb zu nehmen sein, kontaktieren Sie Meinberg Funkuhren unverzüglich. Nur der Empfänger (die Person oder das Unternehmen, die das System erhält) kann einen Anspruch gegen den Spediteur wegen Versandschäden geltend machen.

Meinberg Funkuhren empfiehlt Ihnen, die Originalverpackungsmaterialien für einen möglichen zukünftigen Transport aufzubewahren.

## <span id="page-13-0"></span>5.2 Entsorgung des Verpackungsmaterials

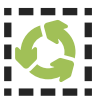

Die von uns verwendeten Verpackungsmaterialien sind vollständig recyclefähig:

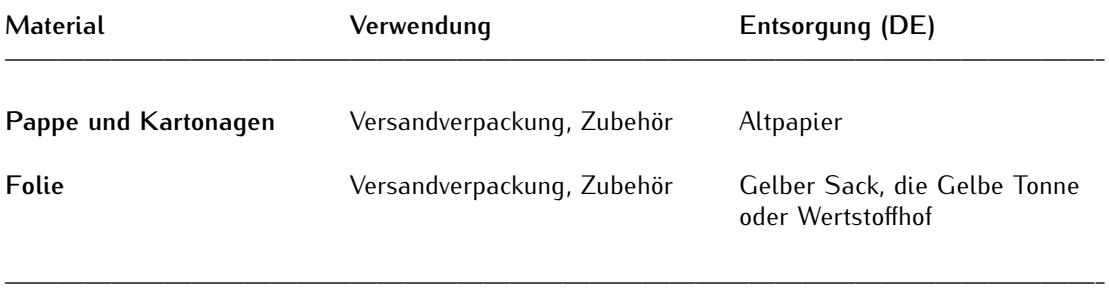

# <span id="page-14-0"></span>6 Systeminstallation

### <span id="page-14-1"></span>6.1 Wichtige Hinweise für Hot-Plug-fähige IMS-Module

Beim Austausch von IMS-Modulen im laufenden Betrieb sollten die folgenden Punkte zwingend beachtet werden. Nicht alle IMS-Module sind auch vollständig Hot-Plug-fähig. Selbstverständlich kann auch bei einer nicht-redundanten Spannungsversorgung kein Netzteil ausgetauscht werden, ohne vorher eine zweite Spannungsquelle installiert zu haben.

Für die einzelnen IMS-Slots gilt folgendes:

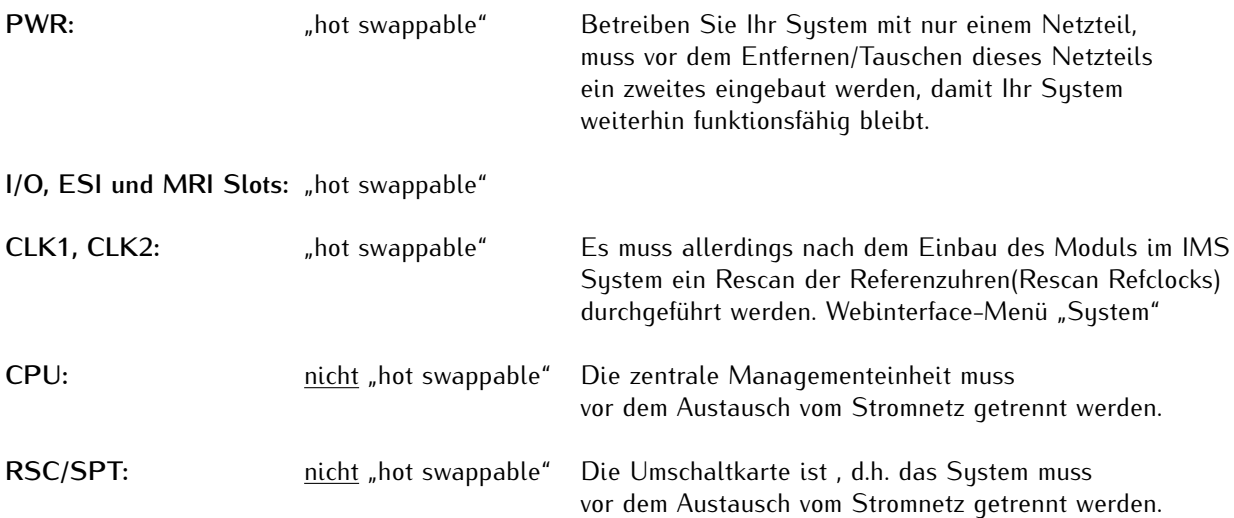

### <span id="page-15-0"></span>6.2 Austausch oder Einbau eines hotplug-fähigen IMS Moduls

Wird das System mit einer Antenne und Antennenkabel ausgeliefert, ist es ratsam, zuerst die Antenne an eine geeignete Stelle zu montieren (siehe Kapitel Antennenmontage) und das Antennenkabel zu verlegen.

Sie benötigen zum Aus- und Einbau des Moduls einen Torx-Schraubendreher (T 8 x 60).

- 1. Beachten Sie die Sicherheitshinweise zu Beginn dieses Manuals!
- 2. Entfernen Sie die beiden gekennzeichneten Torx-Schrauben aus der Modulhalteplatte oder aus dem Abdeckblech des freien Steckplatzes.

#### 3. **Bei Ausbau beachten!**

Ziehen Sie das Modul vorsichtig aus der Führungsschiene. Beachten Sie, dass das Modul fest in der Anschlussleiste des Gehäuses verankert ist. Sie benötigen einen gewissen Kraftaufwand, um das Modul von dieser Verbindung zu lösen. Ist die Verbindung zur Anschlussleiste der System-Backplane gelöst, lässt sich das Modul leicht herausziehen.

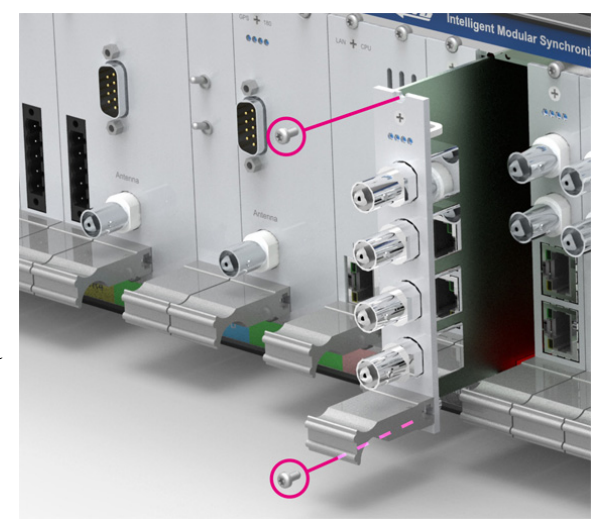

### 4. **Beim Einbau beachten!**

Die Platine muss akkurat in die beiden Führungsschienen des Systemgehäuses eingesetzt wird. Nichtbeachtung kann Schäden an dem Modul und am Gehäuse verursachen. Stellen Sie sicher, dass das Modul fest in der Anschlussleiste eingerastet ist, bevor Sie die beiden Schrauben wieder befestigen.

5. Sie können das eingesetzte Modul jetzt in Betrieb nehmen.

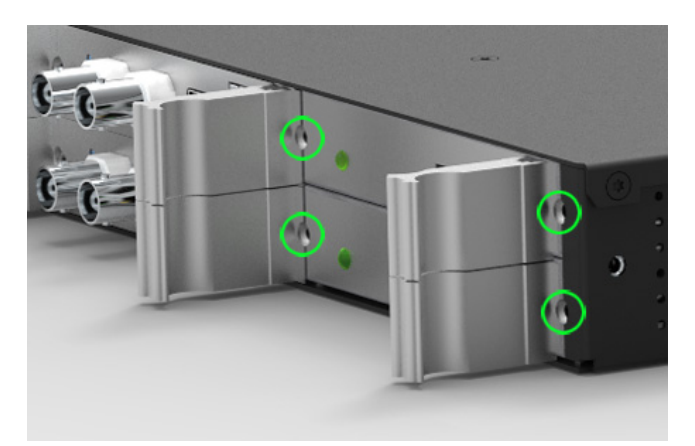

*Befestigungspunkte bei einem 1HE IMS System*

### <span id="page-16-0"></span>6.3 Installation GNSS Multiband Antenne

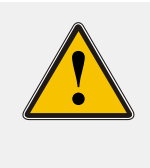

#### **WARNUNG!**

Antennenmontage ohne wirksame Absturzsicherung

#### **Lebensgefahr durch Absturz!**

- Achten Sie bei der Antennenmontage auf wirksamen Arbeitsschutz!
	- Arbeiten Sie niemals ohne wirksame Absturzsicherung!

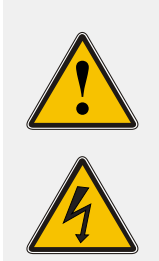

### **WARNUNG!**

Arbeiten an der Antennenanlage bei Gewitter

#### **Lebensgefahr durch elektrischen Schlag!**

- Führen Sie keine Arbeiten an der Antennenanlage oder der Antennenleitung durch, wenn die Gefahr eines Blitzeinschlages besteht.
	- Führen Sie keine Arbeiten an der Antennenanlage durch, wenn der
	- Sicherheitsabstand zu Freileitungen und Schaltwerken unterschritten wird.

### **Auswahl des Antennenstandortes**

Um ausreichend Satelliten zu empfangen, wählen Sie einen Standort der eine unverbaute Sicht zum Himmel ermöglicht, da es ansonsten zu Problemen bei der Synchronisation des Systems kommen kann. Es darf sich also kein Hindernis in der Sichtlinie zwischen Antenne und jeweiligen Satelliten befinden. Außerdem darf sich die Antenne nicht unter Freileitungen oder anderen elektrischen Licht- oder Stromkreisen installiert werden.

#### **Installationskriterien für einen optimalen Betrieb:**

- *•* Freie Sicht von 8◦ über dem Horizont oder
- *•* freie Sicht Richtung Äquator (wenn freie Sicht von 8◦ nicht möglich) oder
- *•* freie Sicht zwischen dem 55. südlichen und 55. nördlichen Breitenkreis (Satellitenlaufbahnen).

```
Ist auch diese Sicht eingeschränkt kann es, im Fall das vier Satelliten
für eine neue Positionsberechnung gefunden werden müssen, zu Komplikationen
kommen.
```
### **Montage der Antenne**

### 1.

Montieren Sie die Antenne in min. 50 cm Distanz zu anderen Antennen an einem stehenden Mastrohr mit bis zu 60 mm Außendurchmesser oder direkt an einer Wand, mit dem im Lieferumfang enthaltenen Montagekit.

Schließen Sie anschließend das Antennenkabel an die N-Norm Buchse der Antenne an. Führen Sie das andere Ende durch die Wand in das Gebäude.

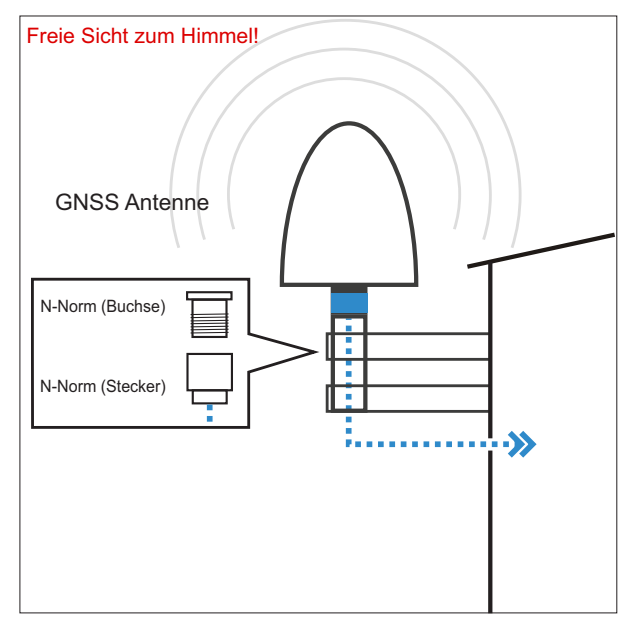

Achten Sie bei der Verlegung des Antennenkabels zwischen Antenne und Empfänger auf die maximale Leitungslänge. Diese ist von dem verwendeten Kabeltyp (H155, RG58) und dessen Dämpfungsfaktor abhängig.

### 2.

Der optional verwendete Überspannungsschutz MBG S-PRO kann anschließend montiert werden. Dieser ist auch für die Außenmontage geeignet (Schutzklasse: IP55). Meinberg empfiehlt jedoch eine Installation in geschlossenen Räumen, möglichst kurz nach Wandeintritt des Antennenkabels, um das Risiko von Überspannungsschäden, z.B. durch Blitzeinschlag, zu minimieren.

Schließen Sie das andere Ende des Antennenkabels an die Buchse des Überspannungsschutzes an.

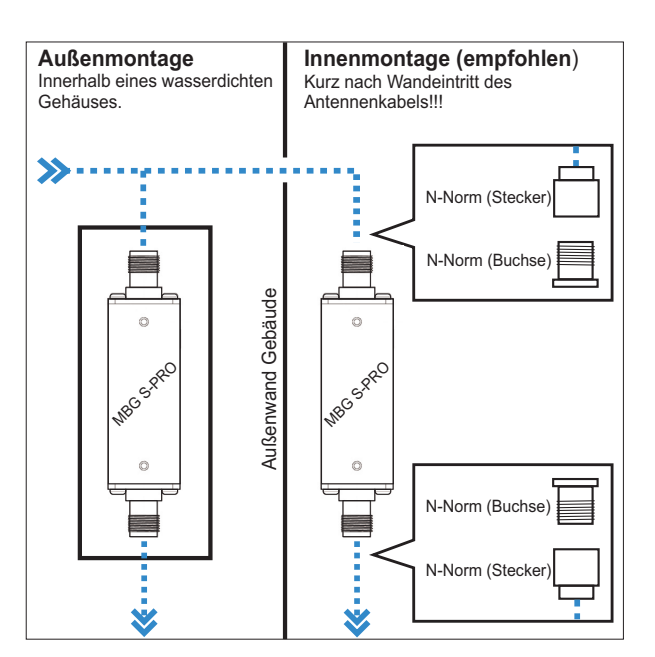

### 3.

In diesem Schritt wird das mitgelieferte Koaxialkabel zwischen Überspannungsschutz und Empfänger angeschlossen.

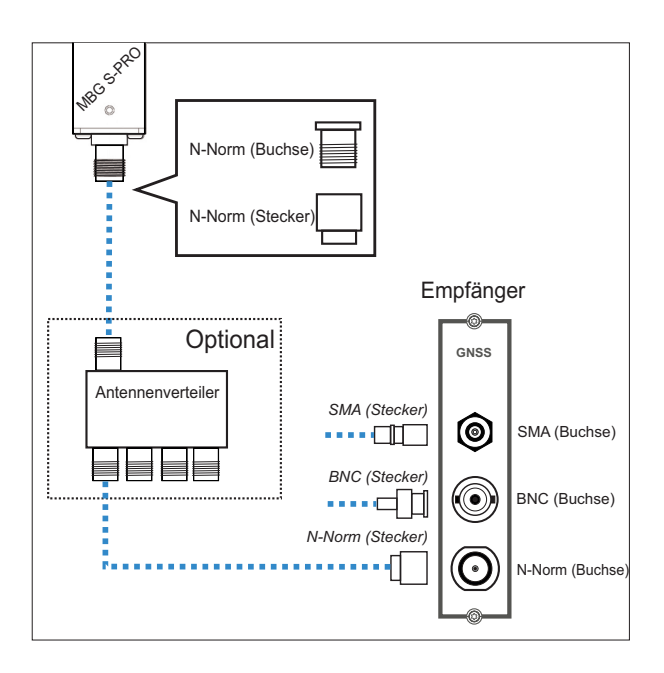

### Option Antennenverteiler

Über den Antennenverteiler (AV) können mehrere Empfänger an einer Antenne angeschlossen werden. Dabei ist darauf zu achten, dass die Gesamtstrecke, welche von der Antenne über den AV bis zum Empfänger führt, die maximale Kabellänge nicht überschreitet. Der AV darf an einer beliebigen Position zwischen Antenne oder falls verwendet, Überspannungsschutz und Empfänger installiert werden.

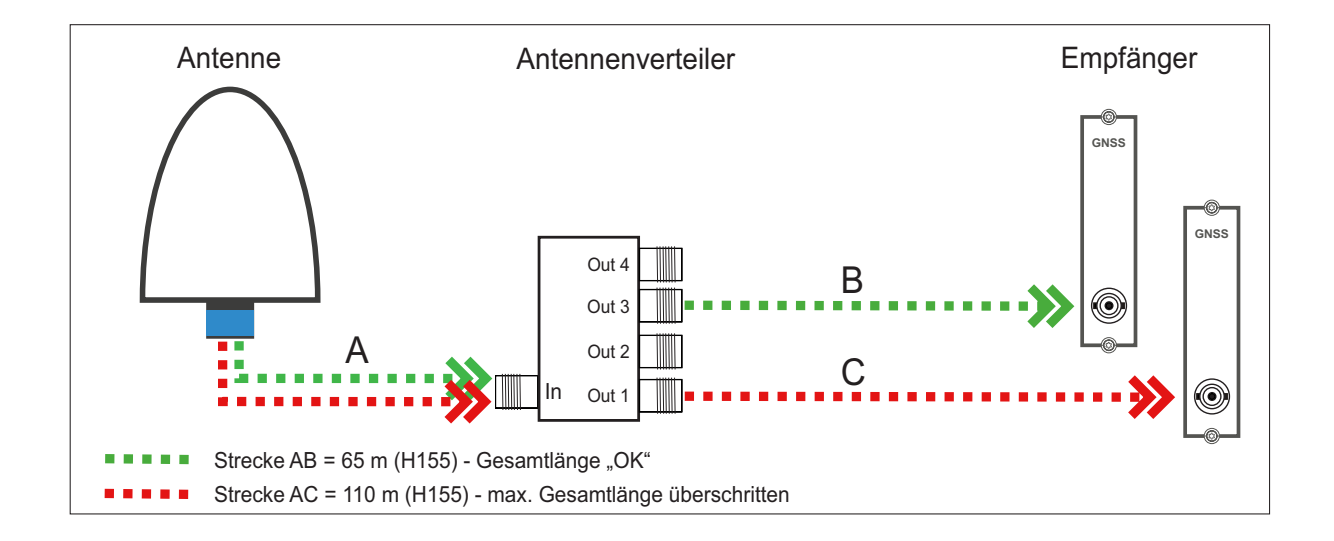

### Kompensation der Signallaufzeit des Antennenkabels

Das empfangene Satellitensignal wird durch das verwendete Koaxialkabel verzögert. Damit der angeschlossene Empfänger die Signallaufzeit des Antennenkabels kompensieren kann, müssen Sie in den Einstellungen Ihres Empfängers entweder die Länge des Antennenkabels in Metern oder die Kompensationszeit in Nanosekunden eintragen.

**Länge Antennenkabel (m):**

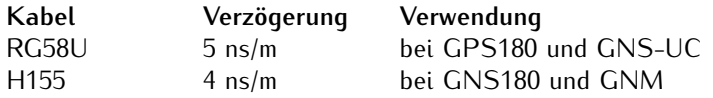

Durch Eingabe der Kabellänge (von Antenne bis Empfänger) errechnet das System die Laufzeit und kompensiert diese automatisch. Bei Auslieferung ist der Standardwert von 20 m vorkonfiguriert.

Für andere Koaxialkabel-Typen nutzen Sie bitte die Option **"Nach Laufzeit"**. Hierbei muss die Verzögerung durch die Angaben in dem Datenblatt des jeweiligen Koaxialkabels selbst ermittelt werden.

## <span id="page-20-0"></span>6.4 Systemanschluss

Stellen Sie sicher, dass alle notwenigen Schnittstellen des Moduls angeschlossen sind. Verfügt Ihr PC/Laptop ausschließlich über USB Ports, wird bei dem Anschließen der seriellen Verbindung zwischen COM 0 (Uhr) und serieller Schnittstelle (Laptop) ein seriell/USB Adapter benötigt.

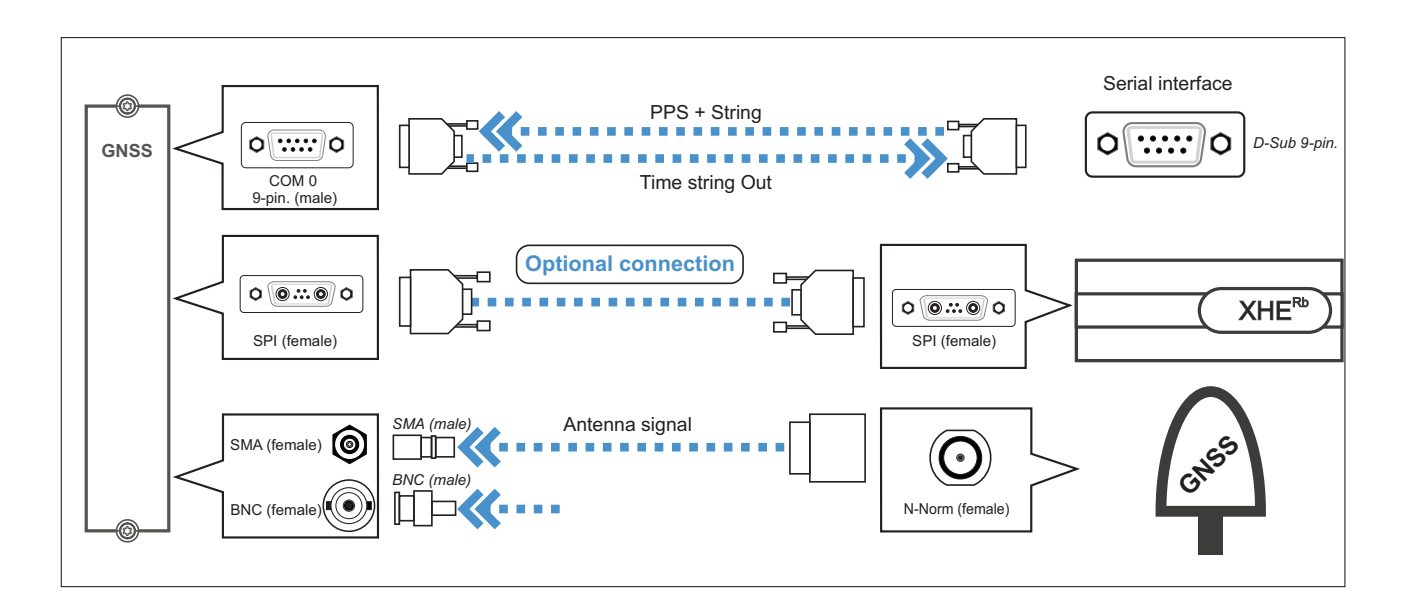

*Abbildung: Anschluss-Schema des Moduls*

Im Folgenden wird beschrieben, wie Sie ein Uhrenmodul mit Hilfe des Web-Interface initial in Betrieb nehmen können.

# <span id="page-21-0"></span>7 Konfiguration von GNSS-Empfängern

In diesem Kapitel wird die initiale Inbetriebnahme eines IMS-GNSS Empfängers sowohl über das Webinterface, als auch über das Front Panel (soweit vorhanden) beschrieben.

## <span id="page-21-1"></span>7.1 Menü Uhr

Im Menü "Uhr" der Web-Oberfläche können Konfigurationen an den jeweils installierten Referenzuhren oder der RSC-Umschaltkarte vorgenommen werden.

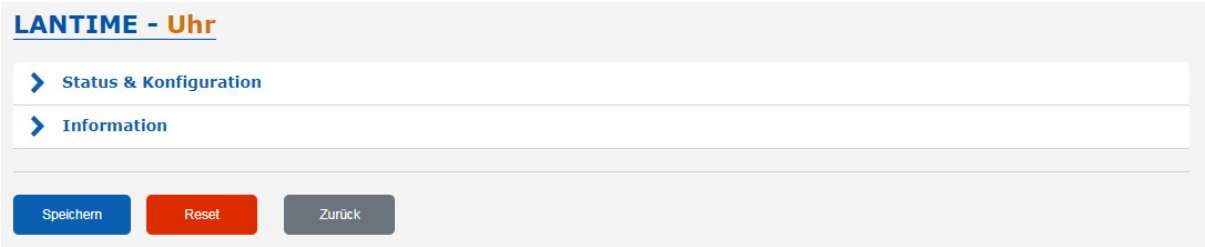

Je nach Aufbau des Systems, d.h. ob es sich um eine einzelne Referenzuhr oder ein System mit zwei installierten Empfängern und einer Umschaltkarte handelt, baut sich das Web-Interface entsprechend auf. Diese Menüstruktur ist auch abhängig vom Typ der Referenzuhr und deren Optionen. Bei einer redundanten Empfängerkonfiguration erscheinen im Menü "Umschaltkarte" die üblichen Einstellungen für "IRIG Timecode Ausgang", "Zeitzone", "Freigabe der Ausgänge", "Programmierbare Impulse" und "Synthesizer".

Einstellungen für "MRS (Prioritäten, Offset)", "IRIG", "Serielle Schnittstellen", "Satellitennavigationsmodus", "Antennenkabellänge", "GNSS Simulationsmodus" und "Empfänger-Initialisierung" werden direkt über den ausgewählten Empfänger vorgenommen.

### <span id="page-22-0"></span>7.1.1 Serielle Schnittstellen

Abhängig von der Hardware und der Version des Systems können in diesem Menü die Parameter für die seriellen Schnittstellen konfiguriert werden.

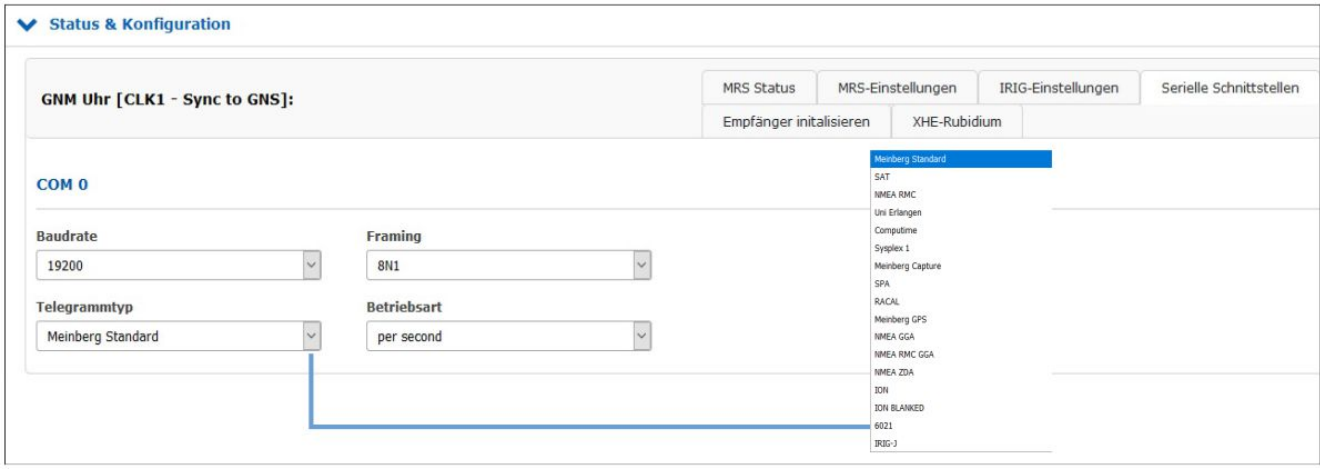

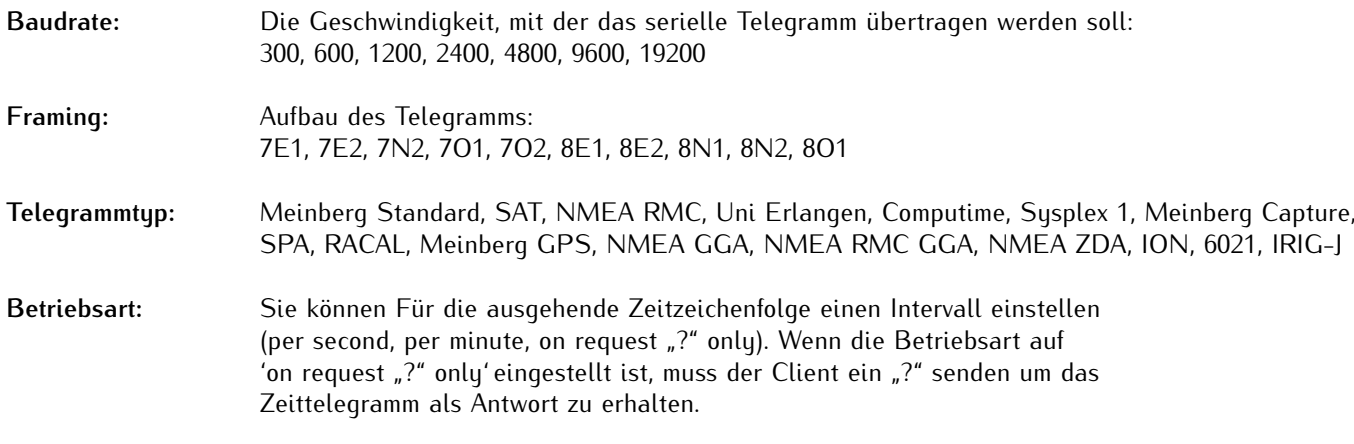

#### **Optionen:**

#### **MRS PPS Plus String**

Wenn das System die Option "MRS PPS plus string" hat, muss die Baudrate und das Framing für die eingehende Zeitzeichenfolge über dieses Untermenü konfiguriert werden.

#### **Meinberg Capture \*only for specific units\***

Diese Option ist für Systeme mit einem Capture-Eingang. Das Ereignis wird durch eine negative Flanke ausgelöst.

Für die Ausgabe der Capture-Zeitstempel stehen zwei Betriebsarten zur Verfügung, "on request ? only" und "automatisch".

### on request "?" only

Die ausgelösten Ereignisse werden in einem Puffer der Referenzuhr gespeichert. Sobald ein "?" über die serielle Schnittstelle an den Referenzempfänger gesendet wurde, werden die gespeicherten Ereignisse aus dem Puffer heraus übertragen.

#### automatically

In diesem Modus werden die erfassten Ereignisse direkt an der seriellen Schnittstelle ausgegeben.

### <span id="page-23-0"></span>7.1.2 Zeitzone

In diesem Menü können Sie die Zeitzonen (Offsets) für die Ausgangssignale (IRIG, serielle Schnittstelle, programmierbare Impulse) der Referenzuhr konfigurieren.

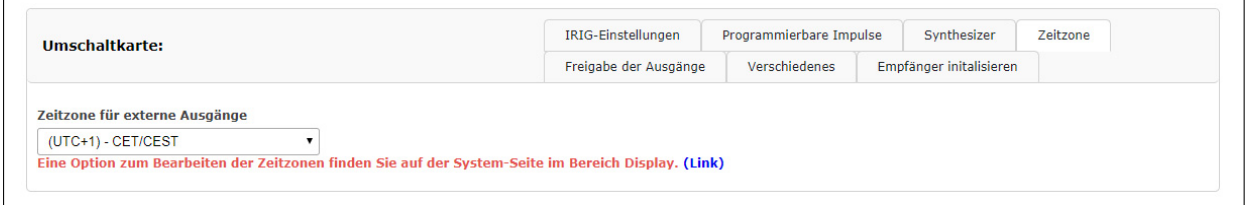

Die Daten der Zeitzone werden aus der Zeitzonentabelle verwendet (Menü "System → Display → Zeitzonentabelle bearbeiten").

### <span id="page-23-1"></span>7.1.3 Freigabe der Ausgänge

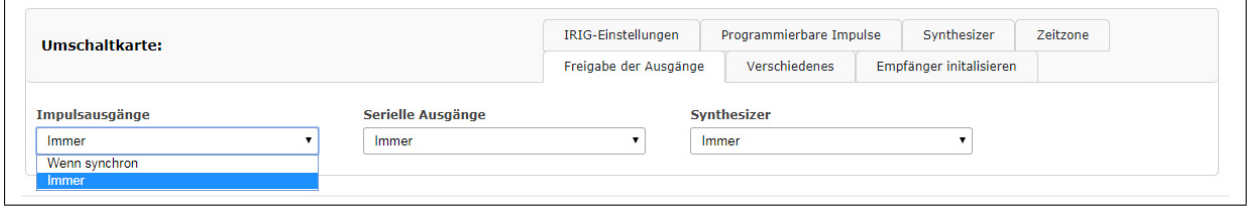

Optional können die Ausgänge der Referenzuhr so eingestellt werden, dass sie immer ein Signal liefern, wenn das Gerät eingeschaltet ist oder nur wenn die interne Uhr synchron läuft.

### <span id="page-24-0"></span>7.1.4 Verschiedenes

In diesem Menüpunkt werden bestimmte Optionen der Referenzuhr angezeigt.

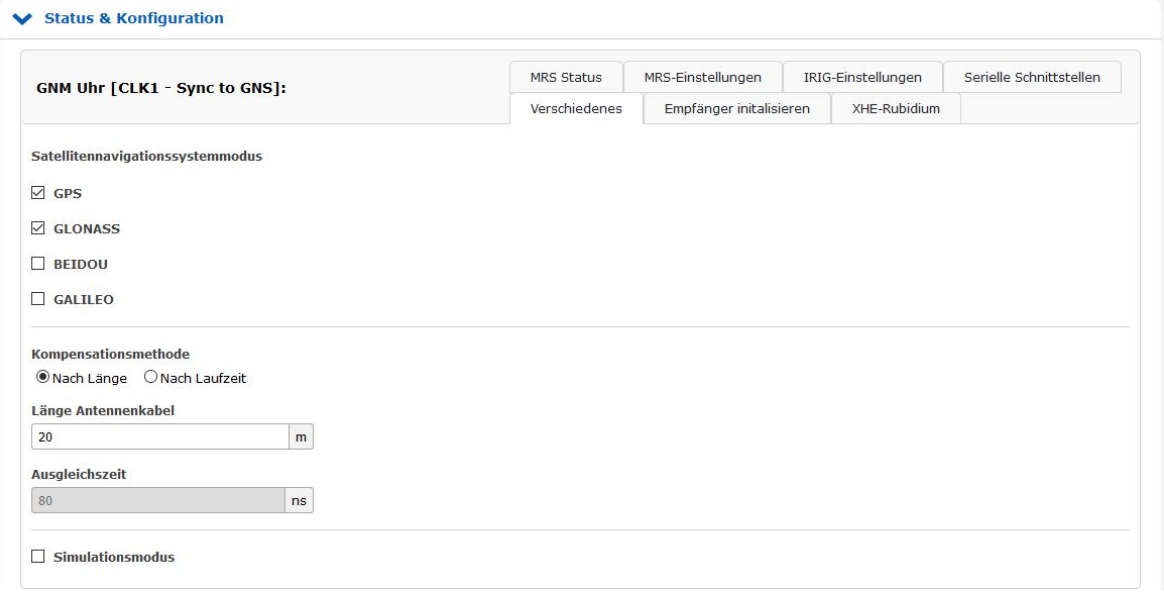

#### **Länge Antennenkabel (m):**

Das empfangende Satellitensignal wird durch das verwendete Koaxialkabel verzögert.

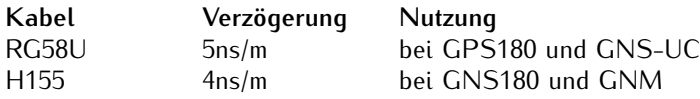

Durch Eingabe der Kabellänge (von Antenne bis Emfänger) errechnet das System die Laufzeit und kompensiert diese automatisch. Der Standardwert liegt bei 20m und der maximale Eingabewert bei 500, welcher nicht überschritten werden darf.

Für andere Koaxialkabel Typen nutzen Sie bitte die Option "Nach Laufzeit". Hierbei muss die Verzögerung durch die Angaben in dem Datenblatt des jeweiligen Koaxialkabels selbst ermittelt werden.

#### **Simulationsmodus:**

Dieses Menü erlaubt dem Benutzer, den Zeitserver ohne Antenne zu betreiben. Normalerweise verliert der NTPD die Synchronisation, wenn die Antenne oder die externe Referenzquelle getrennt ist (rote FAIL-LED ist eingeschaltet). Durch Aktivierung des Simulationsmodus werden die entsprechenden Statusinformationen für den NTPD permanent auf SYNC gesetzt. Damit ist es auch möglich, andere Zeiten, die über den Menüpunkt "Initialisieren des Empfängers" eingegeben wurden, an den NTPD zu übermitteln. Im Normalfall sollte das Kontrollkästchen leer bleiben. Wenn diese Box aktiviert ist, wird im Hauptmenü unter "Info des Empfängers" der Status "Simulationsmodus" angezeigt.

#### **GPS Zeitskala:**

- **UTC** Coordinated Universal Time (einschließlich der laufenden Schaltsekunden, die ständig aktualisiert werden)
- **GPS** Seit 1. Januar 1980 GPS Systemzeit: monotone Zeitskala ohne Schaltsekunden. Enthält die Schaltsekunden von 1970-1980.
- **TAI** Seit dem 1. Januar 1970 Internationale Atomzeit: monotone Zeitskala ohne Schaltsekunden. Unterschied zur GPS-Zeit: 19 Sekunden.

Wenn Sie die Zeitskala im Dropdown-Menü ändern, erscheint im Browserfenster eine Warnmeldung.

#### **Bitte beachten Sie:**

Wenn der GPS-Empfänger konfiguriert ist, um GPS- oder TAI-Zeitskala anstelle von UTC auszugeben, basiert die verteilte Zeit über NTP dann nicht auf UTC. Das ist eine Protokollverletzung und dieser Zeitserver kann nicht verwendet werden um Standard NTP Clients zu synchronisieren, die UTC Zeit erwarten.

#### **SSM Quality Level im GPS Lock Mode:**

Wenn das System E1 / T1-Ausgänge hat, kann hier das SSM-Qualitätsniveau konfiguriert werden.

#### **SNS Mode - Satellite Navigation System Mode (GNS Receiver):**

Wenn Sie einen GNS-Empfänger (GNS oder GNS-UC mit Up-Converter) verwenden, dann können Sie mit diesem Drop-Down-Menü ein oder auch mehrere Satellitensysteme auswählen, die dann gleichzeitig verwendet werden.

Folgende Kombinationen können ausgewählt und gleichzeitig empfangen werden:

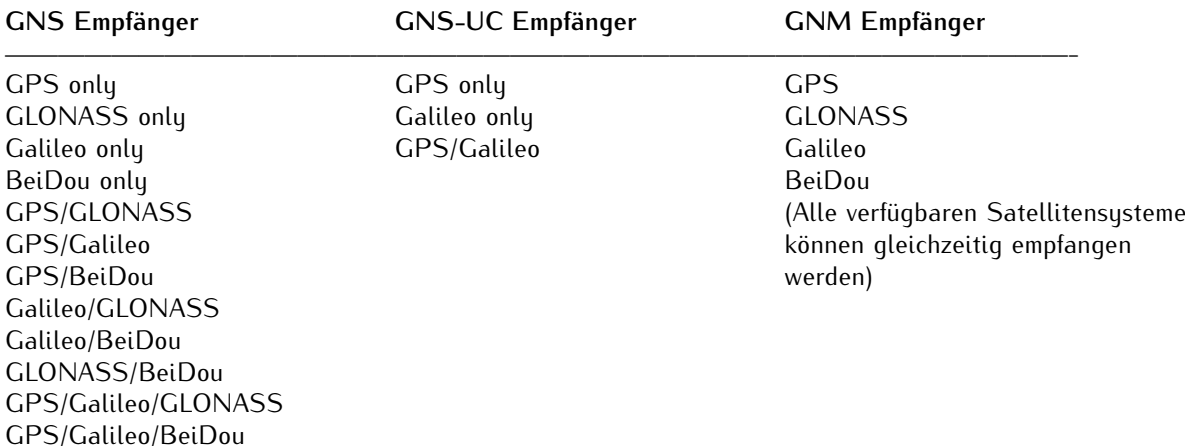

### <span id="page-26-0"></span>7.1.5 Empfänger initalisieren

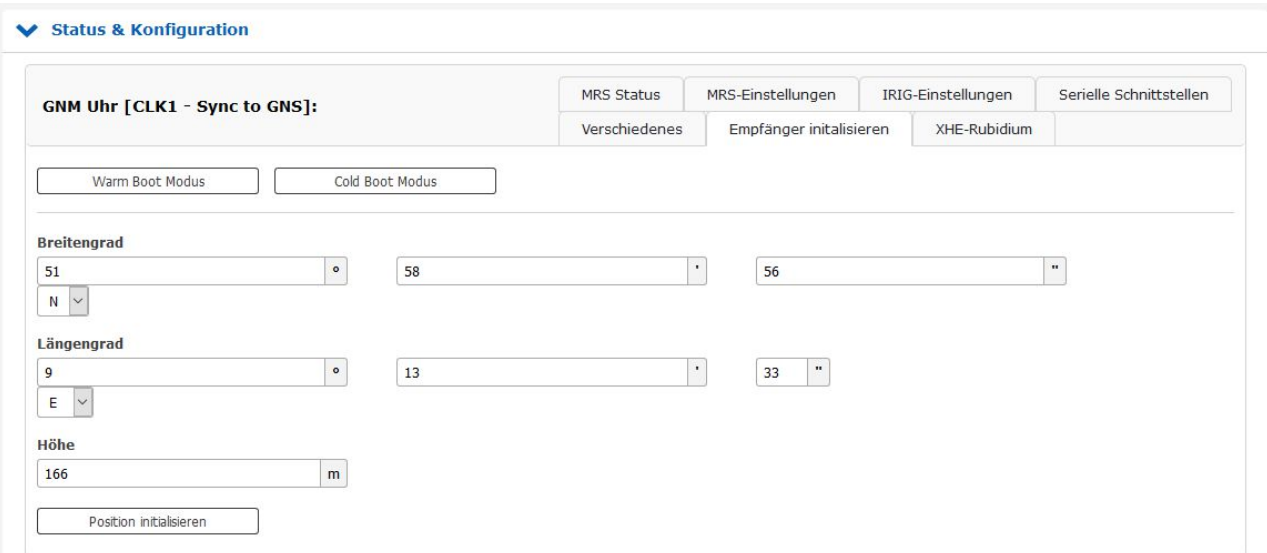

### **Warm Boot Modus - nur für GNSS-Empfänger:**

In diesem Menü kann der Benutzer den Empfänger auf WARMBOOT MODE schalten. Das kann erforderlich sein, wenn die Satellitendaten im batteriegepufferten Speicher zu alt sind oder wenn das Gerät an einer Stelle betrieben wird, die mehrere hundert Kilometer von der letzten Betriebsstätte entfernt ist und die Berechnung der Sichtbarkeit der Satelliten neu durchgeführt werden muss.

#### **Cold Boot Modus - nur für GNSS-Empfänger:**

Dieses Menü erlaubt dem Benutzer, alle GPS-Systemwerte neu zu initialisieren, d.h. alle gespeicherten Satellitendaten werden gelöscht. Bitte beachten Sie, dass der Empfänger ca. 15 Minuten benötigt, um die Informationen der Satelliten wieder einzulesen und den Kaltstart zu vervollständigen!

### **Koordinaten (Breitengrad, Längengrad und Höhe) - nur für GNSS-Empfänger:**

Hier kann die absolute Position der GPS-Antenne eingegeben und mit der "Initialisierungsposition" an die GPS-Referenzuhr gesendet werden. Diese Option ist sinnvoll, wenn das System an einem anderen Ort betrieben wird und wenn es mit den zuvor batteriegepufferten Satellitendaten gestartet wird.

#### **Uhrzeit/Datum:**

Mit dieser Funktion kann die Referenzuhr manuell auf ein bestimmtes Datum und Uhrzeit eingestellt werden.

### <span id="page-27-0"></span>7.1.6 Empfänger-Informationen

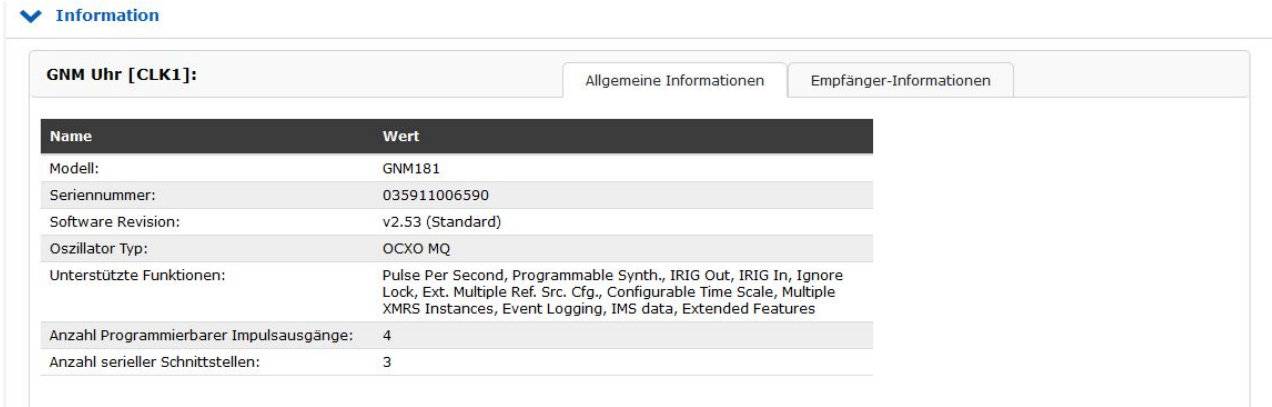

Dieser Menüpunkt listet alle wichtigen Informationen und Optionen der Referenzuhr auf.

#### Erläuterung zu GPS-Satelliten-Status "Satellites in View" und "Number of Good Satellites"

Die Satelliten des GPS-Systems und anderer GNSS-Navigationssysteme sind normalerweise nicht geostationär, sondern bewegen sich auf genau bekannten Bahnen um die Erde. Daher befinden sich zu einem bestimmten Zeitpunkt an einer bestimmten geographischen Position immer nur einige der Satelliten über dem Horizont, während die anderen unterhalb des Horizonts versteckt sind. Signale von Satelliten, die sich unterhalb des Horizonts befinden, können nicht empfangen werden. Deshalb berechnet der GPS-Empfänger aufgrund seiner letzten bekannten Position und der gespeicherten Satelliten-Bahndaten, welche Satelliten sich momentan über dem Horizont befinden und daher "sichtbar" ("in view") sein sollten.

Allerdings ist es möglich, dass Signale von Satelliten, die eigentlich sichtbar sein sollten, tatsächlich nicht empfangen werden können, da die Satelliten durch hohe Gebäude, Berge usw. abgeschirmt werden. Außerdem können einzelne Satelliten vorübergehend in einen Wartungsmodus geschaltet worden sein, so dass man deren Signale zwar empfangen kann, aber nicht verwenden sollte. Nur Satelliten, deren Signal empfangen werden kann, und die sich nicht im Wartungsmodus befinden, werden als "qut" ("qood", "tracked") bezeichnet und zur Ortsbestimmung und Zeitsynchronisation herangezogen.

Aus diesem Grund kann die Anzahl der "quten" Satelliten niemals größer sein als die Anzahl der "sichtbaren" Satelliten. Sie kann dagegen sogar erheblich geringer sein, wenn die Antenne an einem Ort mit eingeschränkter Sichtbarkeit des Himmels installiert ist und viele Satelliten abgeschirmt werden. Im schlimmsten Fall kann dadurch sogar die erreichbare Zeitgenauigkeit leiden, oder eine Synchronisation ist nur zeitweise möglich, wenn vorübergehend genügend Satelliten empfangen werden können.

### <span id="page-28-0"></span>7.1.7 Umschaltkarte

Die RSC (SCU) Switch-Karte ist ein automatischer Multiplexer für redundante Systeme mit zwei Meinberg Funkuhren. Die Karte dient zur automatischen Umschaltung der Puls- und Frequenzausgänge sowie der seriellen Schnittstellen der angeschlossenen Uhren. Die Auswahl des jeweils aktiven Systems erfolgt auf der Grundlage des Zustands der TIME\_SYNC-Signale der Uhr, die den synchronen Zustand der Uhren anzeigen.

Um unnötige Schaltvorgänge zu vermeiden, beispielsweise bei periodischem Freilauf eines Systems, wird bei jedem Umschalten die Reihenfolge des aktiven und des Reservesystems ausgetauscht. Wenn beispielsweise das aktive System in den Freilaufmodus wechselt, während das Reservesystem synchron arbeitet, wird auf das synchrone Reservesystem umgeschaltet. Ein Reset auf den alten Zustand erfolgt nur, wenn das nun aktive System (früher das Reservesystem) die Synchronisation verliert, während das Reservesystem (vorher aktives System) synchron arbeitet. Wenn beide Systeme im Freilaufbetrieb arbeiten, erfolgt keine Umschaltung und der aktuelle Zustand bleibt erhalten.

### <span id="page-28-1"></span>7.1.8 Information der Umschaltkarte

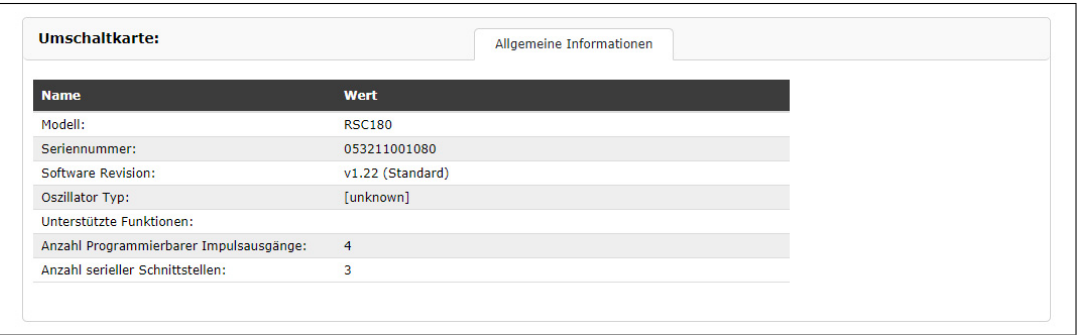

In diesem Menüpunkt sind alle wichtigen Informationen und Optionen der Schaltkarte aufgelistet.

# <span id="page-29-0"></span>8 Technische Spezifikationen GNSS Multiband Antenne

Abmessungen:

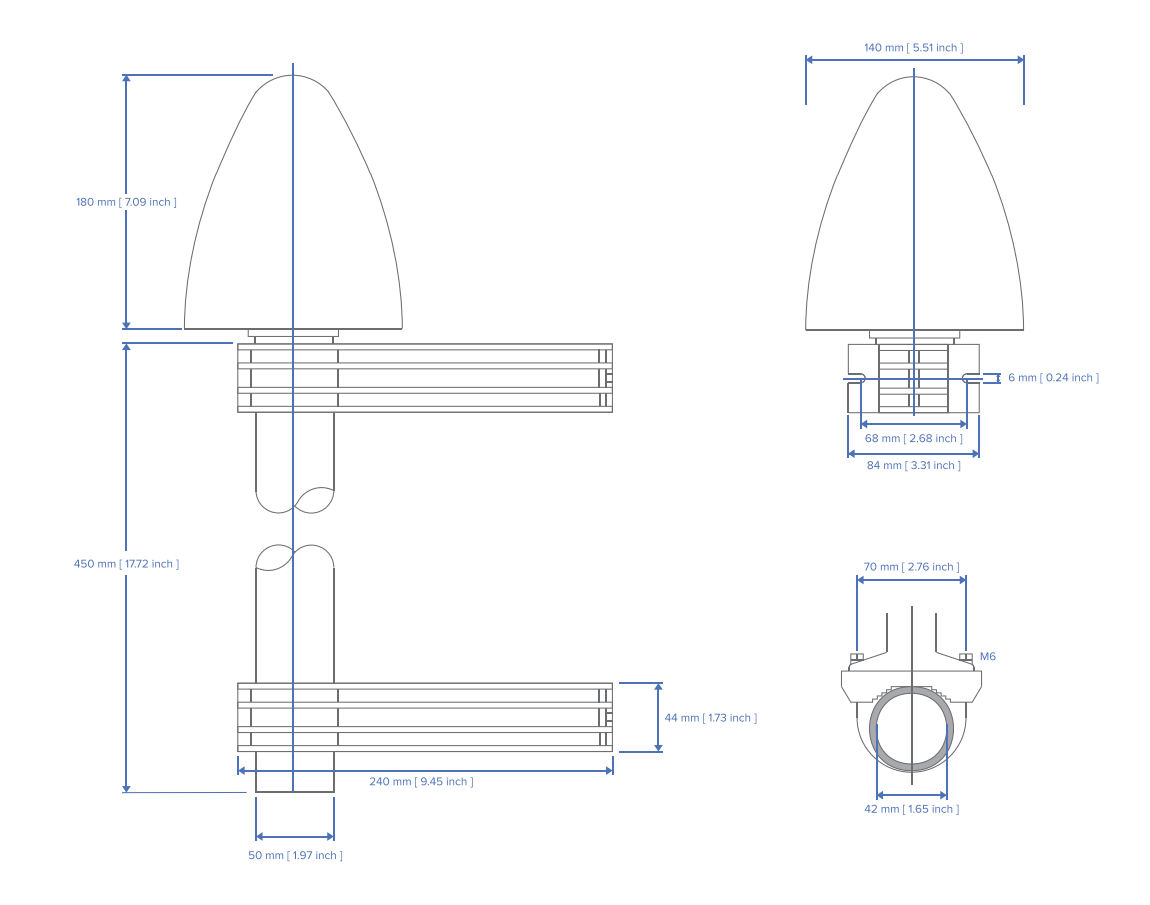

## Spezifikationen:

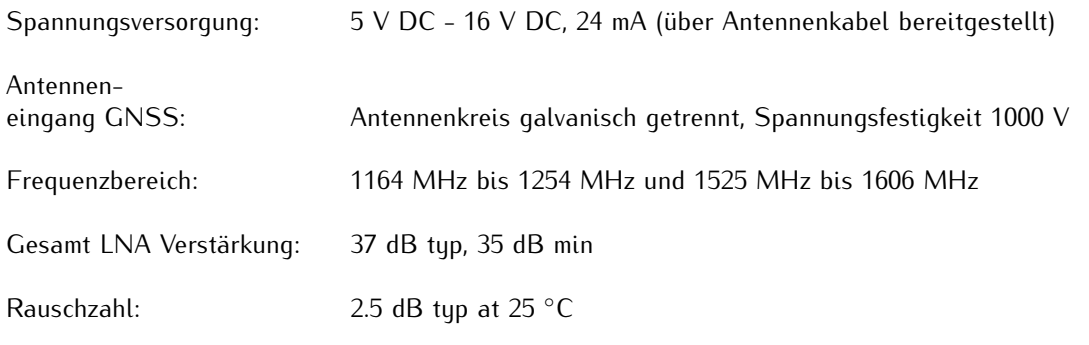

### **Unterstützte Frequenzbänder:**

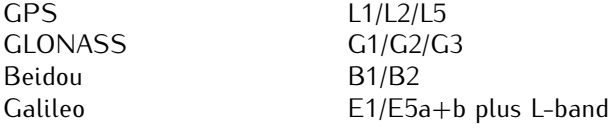

### **Unterdrückungsleistung:**

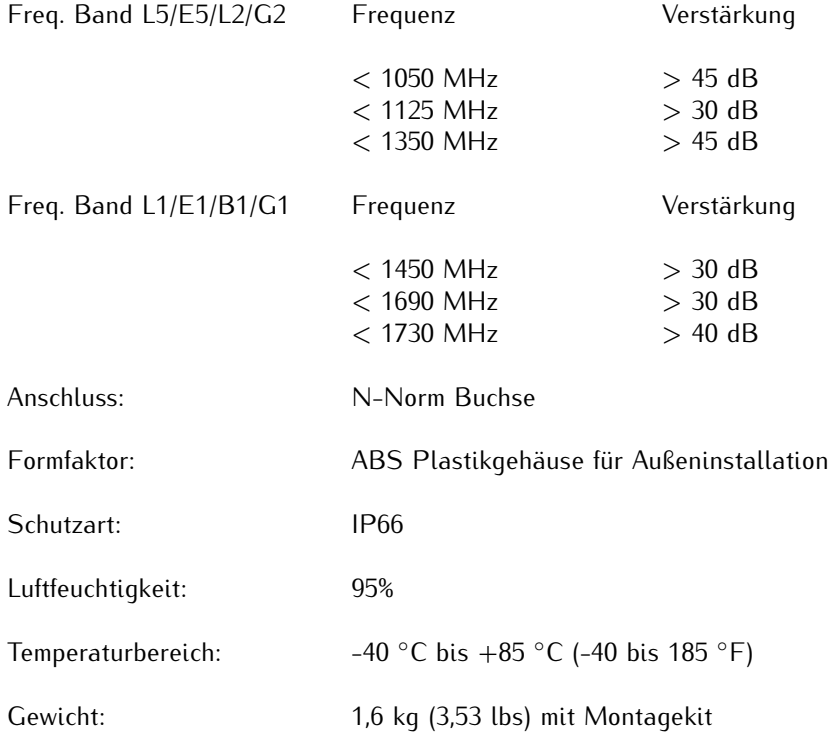

## <span id="page-31-0"></span>8.1 MBG S-PRO Überspannungsschutz - Technische Daten

Zwischenstecker mit auswechselbarem Gasableiter für koaxiale Signalschnittstellen. Anschluss: N-Connector Buchse-Buchse. Der MBG S-PRO besteht aus dem Überspannungsschutz (Phoenix CN-UB-280DC-BB), Montagewinkel und optional verfügbaren vorkonfektioniertem Kabel.

Der Überspannungsschutz für koaxiale Leitungen wird in die Antennenzuleitung geschaltet und legt den Außenleiter auf Erdpotential. Der Erdanschluss ist auf möglichst kurzem Wege zu realisieren. Der Überspannungsschutz ist mit zwei N-Norm Buchsen ausgestattet. Der CN-UB-280DC-BB hat keinen dedizierten Eingang/Ausgang und keine bevorzugte Einbaulage.

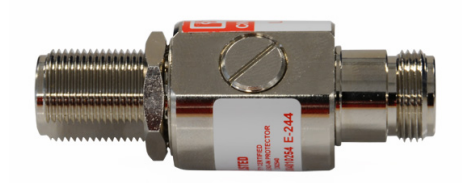

Phoenix CN-UB-280DC-BB

### **Eigenschaften:**

- *•* Hervorragende RF Performance
- *•* mehrfaches Einschlagpotential
- *•* 20 kA Überspannungsschutz
- *•* Schutz in zwei Richtungen

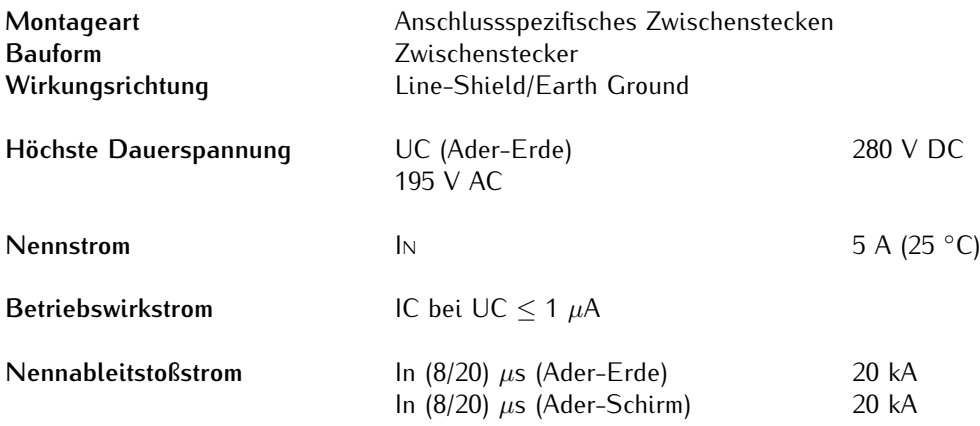

**MEINBERG** 

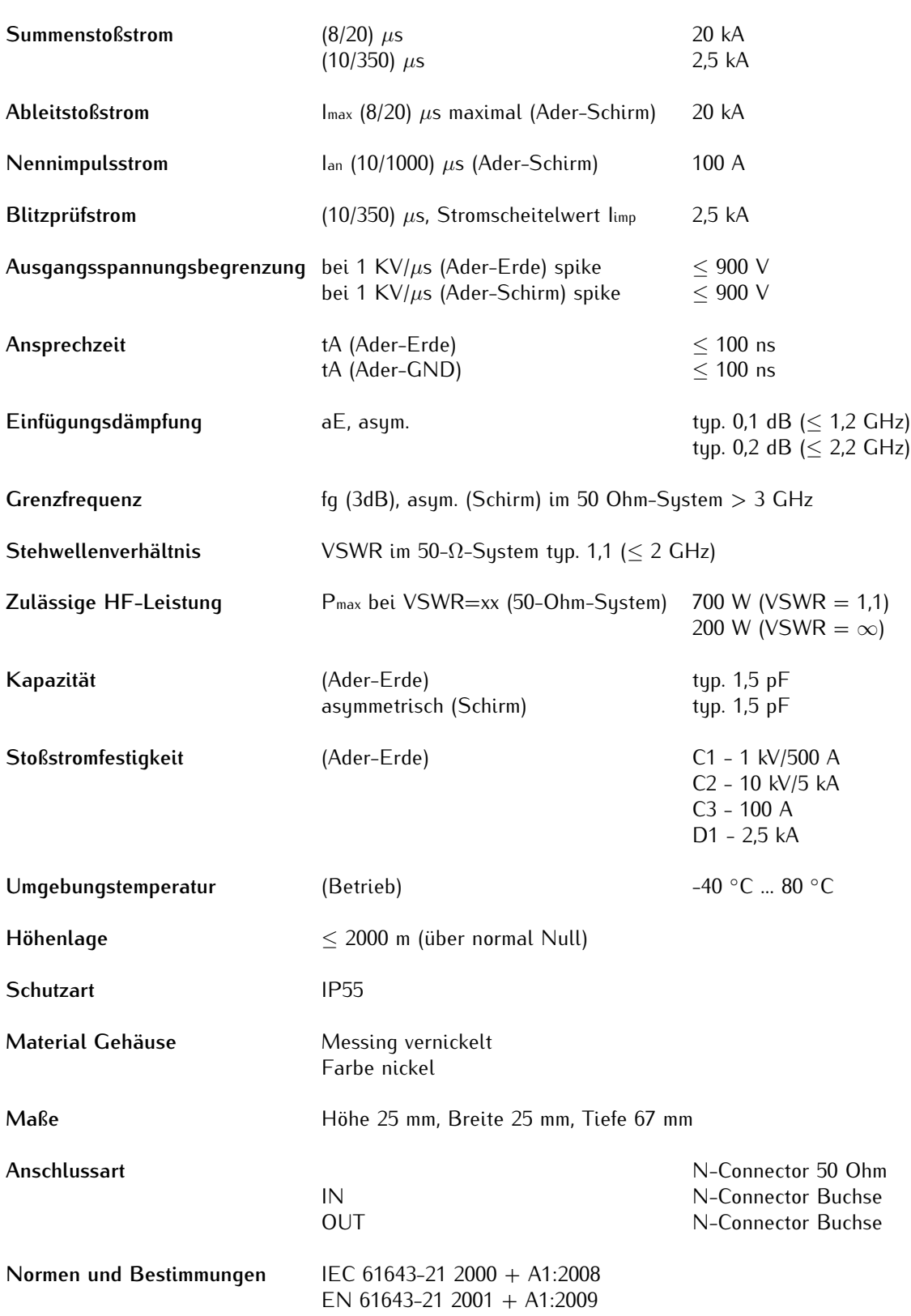

<span id="page-32-0"></span>Quelle: PHOENIXCONTACT.COM Überspannungsschutzgerät - CN-UB-280DC-BB

8.1.1 MBG S-PRO Abmessungen

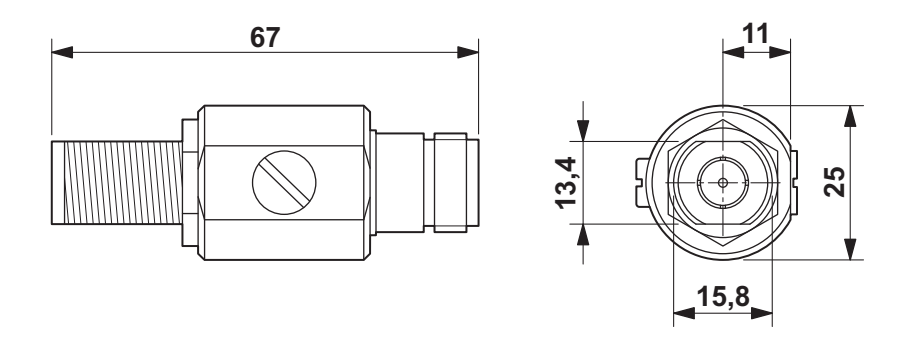

<span id="page-33-0"></span>8.1.2 Einbau und Erdung

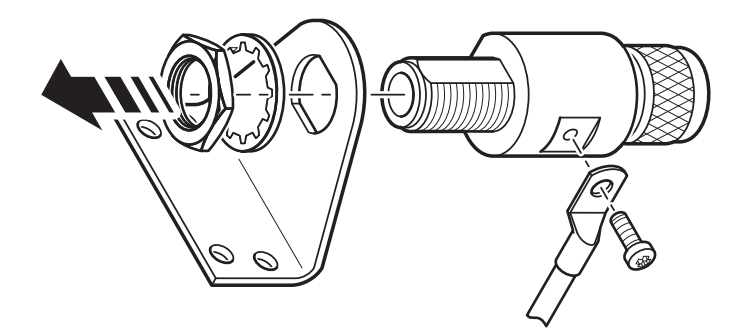

# <span id="page-34-0"></span>9 RoHS und WEEE

**Befolgung der EU Richtlinie 2011/65/EU (RoHS)**

Wir erklären hiermit, dass unsere Produkte den Anforderungen der Richtlinie 2011/65/EU und deren deligierten Richtlinie 2015/863/EU genügt und dass somit keine unzulässigen Stoffe im Sinne dieser Richtlinie in unseren Produkten enthalten sind. Wir versichern, dass unsere elektronischen Geräte, die wir in der EU vertreiben, keine Stoffe wie Blei, Kadmium, Quecksilber, sechswertiges Chrom, polybrominatierte Biphenyle (PBBs) und polybrominatierten Diphenyl-Äther (PBDEs), Bis (2-ethylhexyl)phthalat (DEHP), Benzylbutylphthalat (BBP), Dibutylphthalat (DBP), Diisobutylphthalat (DIBP), über den zugelassenen Richtwerten enthalten.

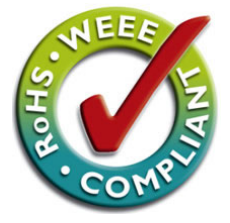

### **WEEE Status des Produkts**

Dieses Produkt fällt unter die B2B Kategorie. Zur Entsorgung muss es an den Hersteller übergeben werden. Die Versandkosten für den Rücktransport sind vom Kunden zu tragen, die Entsorgung selbst wird von Meinberg übernommen.

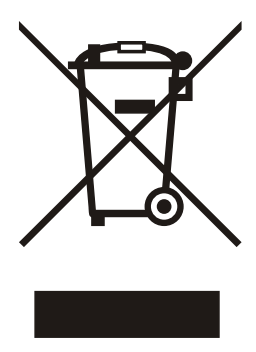

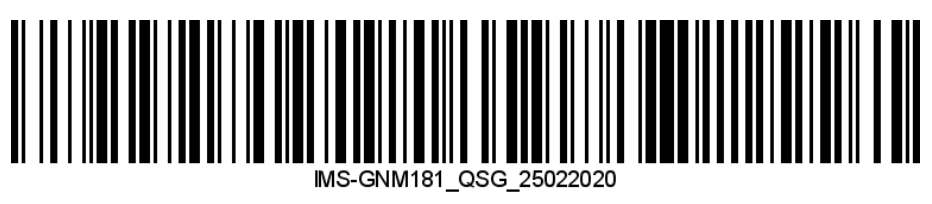